Full documentation<br>Full documentation<br>Help & FAQs Visit our Website to see; Templates for other applications Help & FAQs

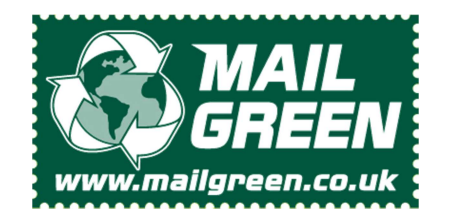

Created by MailGreen to simplify layup and Mail Merges for users of LibreOffice Writer

## Easy to use Libre Office Post Card (A5) Template

RESERVED For Postage **Markings** Address Area Side One A5 PostCard Tem plate Side Two A5 PostCard Tem plate

## How to use the A5 PostCard MailGreen template.

Double click the template file and your LibreOffice Writer application will open a new document. We recommend you save this document immediately with a new name. The first page of your new document will look like the "First Page" image. If you also want to print on the back (non-addressed) side of the Post Card, continue to the next page of the template.

As this is a PostCard template (no envelope) you can only produce one or two sides per job. You cannot mix one and two sided jobs in the same run. Please see user guide for further details.

## There are three main rules when using this simple template

1) Any non-white will be erased by the Mail Green application.

2) The recipient's name, address and postcode (nothing else) must be inside the green area.

3) Leave a visible gap (1mm is more than enough) between your text and the black line (around the coloured areas).

## Tips, suggestions and notes.

The MailGreen application removes the coloured areas (shown above) together with their contents. The data from the green address box is redrawn in 'Royal Mail format' with the required bar codes. The results can be seen in the proof print.

You do not need to remove the alignment image (coloured areas).Because it is configured not to print, it will not affect upload times. If you do choose to remove the image, it's anchored in the header.

Always check your proofs carefully; ideally get a second, third, fourth opinion from fresh sets of eyes.